#### **NAVIGUER L'ECRAN LCD SOLO**<sup>2</sup> **™ GUIDE D'UTILISATION RAPIDE**

*REMARQUE : Ce guide est destiné à être utilisé uniquement à titre de référence rapide générale. Pour des consignes dʹutilisation complètes, faites toujours référence au Guide dʹutilisation.*

## <span id="page-0-0"></span>**Mise en marche ou à l'arrêt du concentrateur**

*REMARQUE : Pour cette procédure, veuillez vous référer à FIGURE 1.1.*

1. Pour mettre en marche le concentrateur SOLO<sub>2</sub>, appuyez

sur le bouton de Marche/Arrêt et maintenez-le enfoncé  $\bigcirc$ jusquʹà ce que les trois LED d'indication sʹallument et que l'unité bipe.

2. Pour arrêter le concentrateur SOLO<sub>2</sub>, appuyez sur le

bouton de Marche/Arrêt *i* et maintenez-le enfoncé. *REMARQUE : La LED d'indication VERTE clignotera et vous entendrez la machine s'arrêter.*

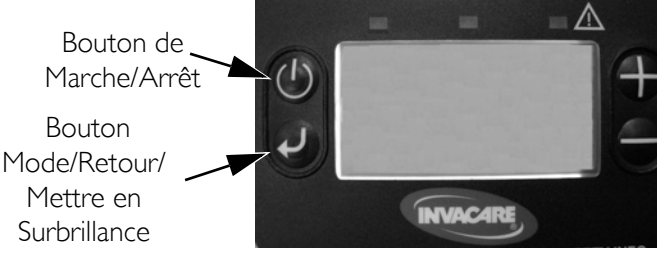

**FIGURE 1.1** [Mise en marche ou à l'arrêt du concentrateur](#page-0-0)

## **Navigation à travers les écrans de menu**

*REMARQUE : Pour cette procédure, veuillez vous référer à FIGURE 1.1.*

1. Après avoir mis en marche lʹunité, appuyez sur le Bouton

Mode/Retour/Mettre en Surbrillance  $\bullet$  à pour faire défiler les trois écrans de menu du concentrateur SOLO $_{\textrm{\tiny{2}}}$ . *REMARQUE : Les écrans continueront à défiler jusquʹà ce que le Bouton Mode/Retour/Mettre en Surbrillance soit relâché.*

## **Écran Fonctionnement normal/Veille**

L'écran Fonctionnement normal/Veille affiche soit la jauge d'énergie de la batterie, le fonctionnement du ventilateur, l'alimentation externe et les icônes de chargement de batterie, si applicables, ou le mode actuel/dernier de fonctionnement et le niveau de débit de sortie sélectionné.

# <span id="page-1-0"></span>**Écran Réglage LCD**

L'écran Réglage LCD permet à lʹutilisateur de modifier la brillance et le contraste de lʹécran (FIGURE 1.2).

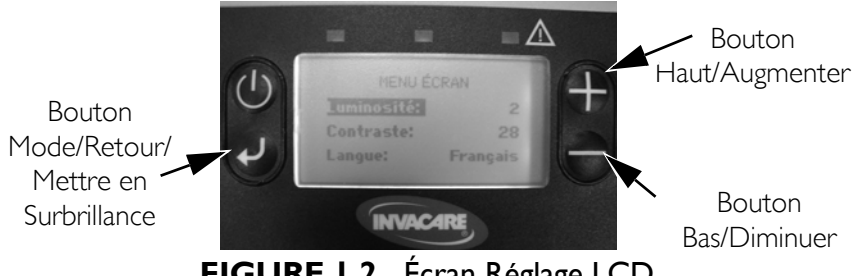

**FIGURE 1.2** [Écran Réglage LCD](#page-1-0)

## **Navigation de l'écran Réglage LCD**

*REMARQUE : Pour cette procédure, veuillez vous référer à FIGURE 1.2.*

- 1. Exécutez l'une des opérations suivantes, alors que l'écran Réglage LCD s'affiche :
	- A. Appuyez sur le Bouton Mode/Retour/Mettre en

Surbrillance  $\bigcirc$  à pour déplacer la barre noire de mise en surbrillance de gauche à droite, ou de droite à gauche.

B. Appuyez sur le bouton Haut/Augmenter  $\bigoplus$  ou le

bouton Bas/Diminuer  $\blacktriangleright$  tandis que la barre noire de mise en surbrillance se trouve sur le « CÔTÉ GAUCHE » de l'écran pour déplacer la barre de mise en surbrillance vers le haut ou vers le bas.

C. Appuyez sur le bouton Haut/Augmenter  $\bigoplus$  ou

Bas/Diminuer  $\bigcirc$  tandis que la barre de mise en surbrillance se trouve surle « CÔTÉ DROIT » de lʹécran pour changer la valeur de l'élément mis en surbrillance.

D. Maintenez le Bouton Mode/Retour/Mettre en

Surbrillance  $\bigcirc$  pour continuer à faire défiler les trois écrans de menu.

*REMARQUE : Si aucun bouton nʹest appuyé pendant environ 10 secondes, lʹécran retournera à l'écran Veille/Fonctionnement normal. Aucune modification apportée NE SERA enregistrée.*

- 2. Pour enregistrer des modifications apportées sur l'écran Réglage LCD :
	- A. Appuyez sur le Bouton Mode/Retour/Mettre en

Surbrillance  $\bullet$  jusqu'à ce qu'un autre écran apparaisse.

# <span id="page-2-0"></span>**Écran Réglage mode et débit**

L'écran Réglage mode et débit permet à lʹutilisateur de changer le mode de fonctionnement actuel et le débit de sortie (FIGURE 1.3).

*REMARQUE : Pour régler soit le mode soit le le débit, lʹécran Régler Mode et Débit doit être affiché. Si lʹécran du niveau de batterie est affiché, appuyez sur le bouton Retour/Mettre en*

*Surbrillance , Haut/Augmenter ou Bas/Baisser pendant environ deux secondes (lʹécran doit passer sur Régler Mode et Débit).*

*REMARQUE : Tout changement du réglage ne prendra effet que lorsque lʹécran aura clignoté trois fois.*

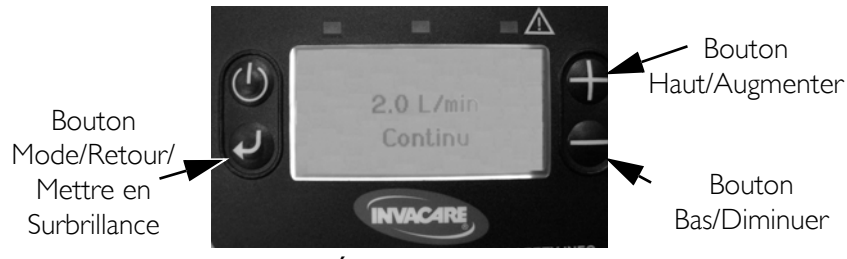

**FIGURE 1.3** [Écran Réglage mode et débit](#page-2-0)

### **Changement de mode**

*REMARQUE : Pour cette procédure, veuillez vous référer à FIGURE 1.3.*

1. Une fois l'écran Mode et Débit affiché, maintenez le

bouton Retour/Mettre en Surbrillance  $\bigcirc$  enfoncé pendant une seconde.

2. Patientez jusquʹà ce que lʹécran Mode et Débit clignote trois fois.

#### **Réglage du débit**

*REMARQUE : Pour cette procédure, veuillez vous référer à FIGURE 1.3.*

1. Une fois lʹécran Mode et Débit affiché, maintenez le

bouton Haut/Augmenter  $\bigoplus$  ou Bas/Baisser  $\bigoplus$  enfoncé pendant une seconde.

2. Patientez jusqu'à ce que l'écran Mode et Débit clignote trois fois.